# **How to redeem**

## **Suggested tool: [coinb.in](https://coinb.in/)**

1. Copy the string from the edge of the coin. It is a private key in the WIF format (**Priv1**).

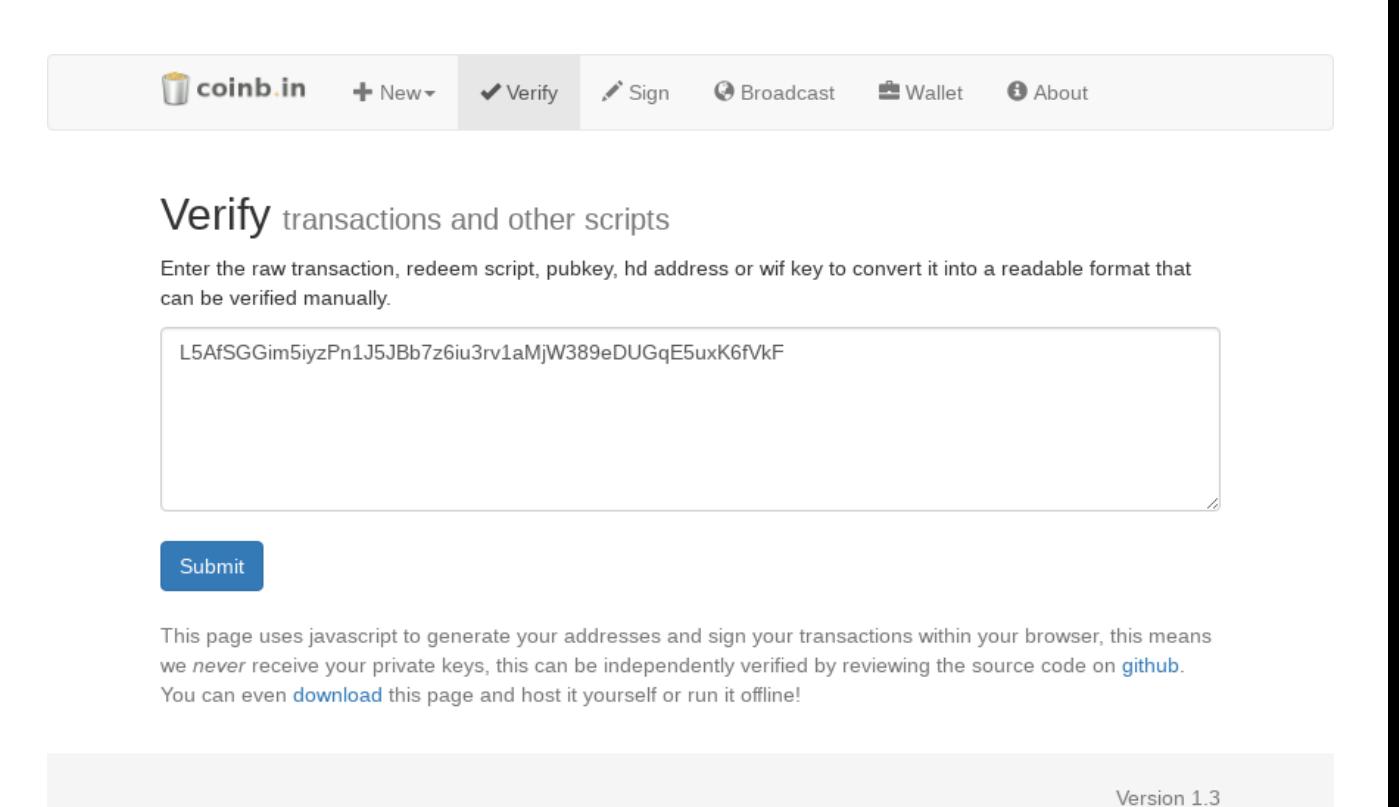

2. Click Submit and note the generated public key (**Pub1**).

# Verify transactions and other scripts

Enter the raw transaction, redeem script, pubkey, hd address or wif key to convert it into a readable format that can be verified manually.

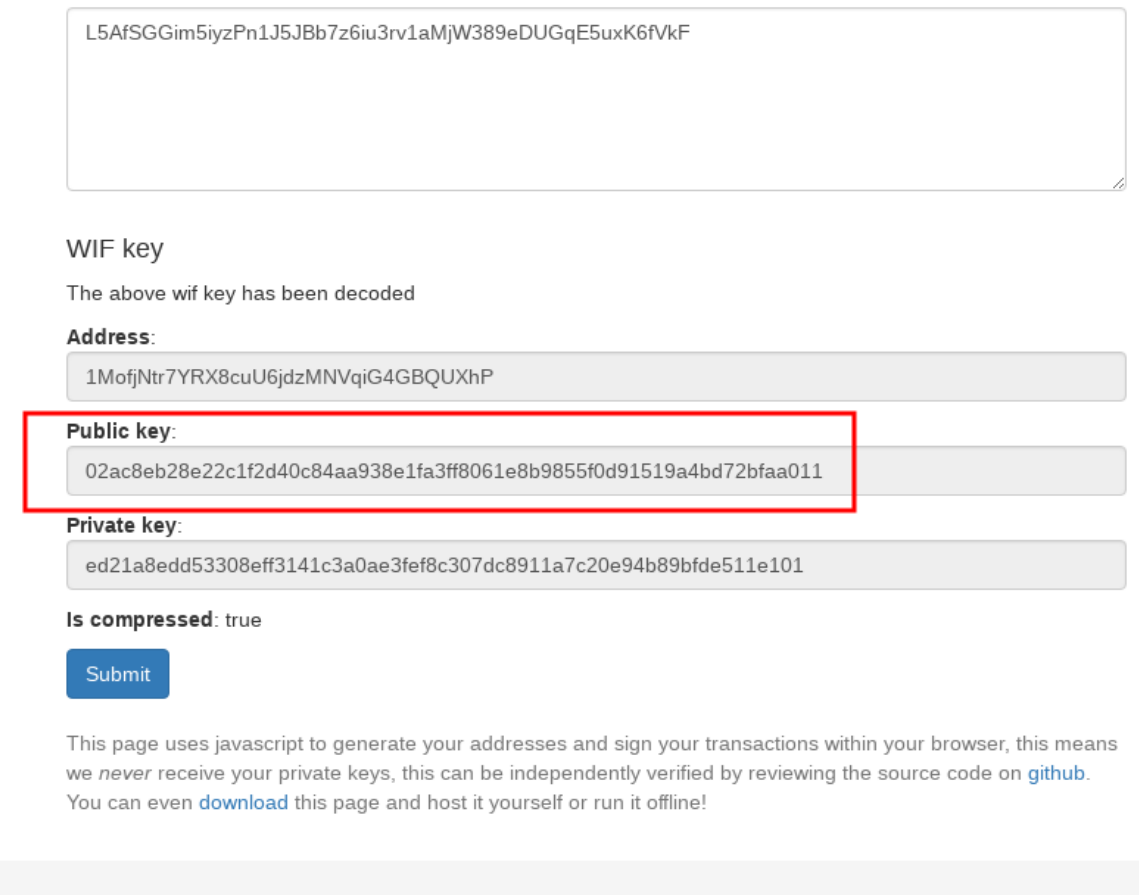

Version 1.3

- 3. Scan the QR code on the attached "BitNote", it contains a second public key (Pub2). You can use any QR code scanner, e.g. Zxing [\(Android](https://play.google.com/store/apps/details?id=com.google.zxing.client.android&hl=cs), [iOS](https://itunes.apple.com/us/app/qr-code-scanner/id436694692?mt=8)).
- 4. Generate a redeem script using **Pub1** and **Pub2** in this order.

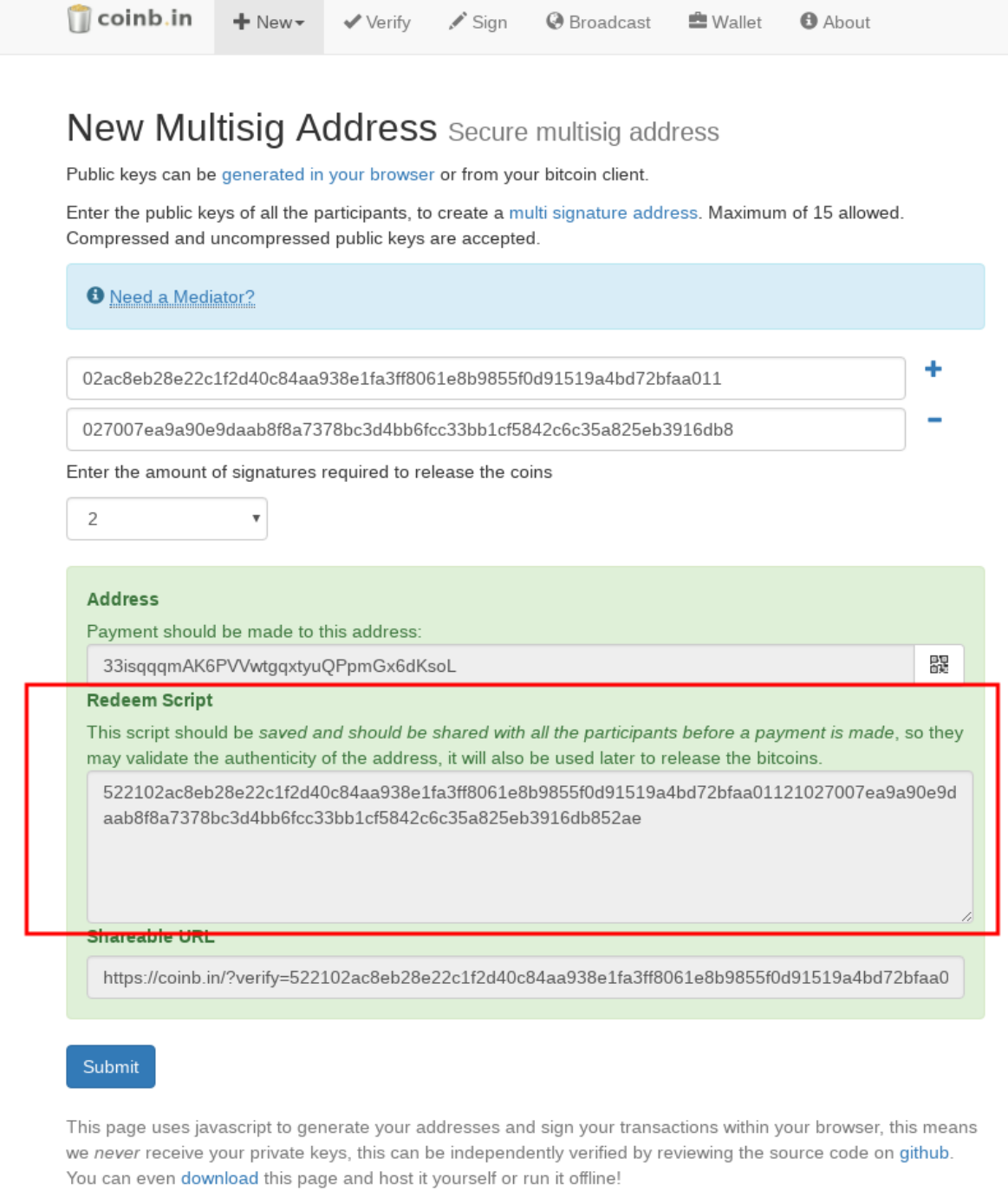

 $\frac{1}{2}$  Mou

 $\mathcal{N}$ 

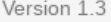

 $A$ 

5. Construct a transaction using the redeem script from the previous step. Click the *Load* button and specify a destination address, where to redeem the coins. The amount should be 0.01 minus the recommended fee. Fee estimation can be done using [bitcoinfees.earn.com](https://bitcoinfees.earn.com/). Copy the transaction hexadecimal string.

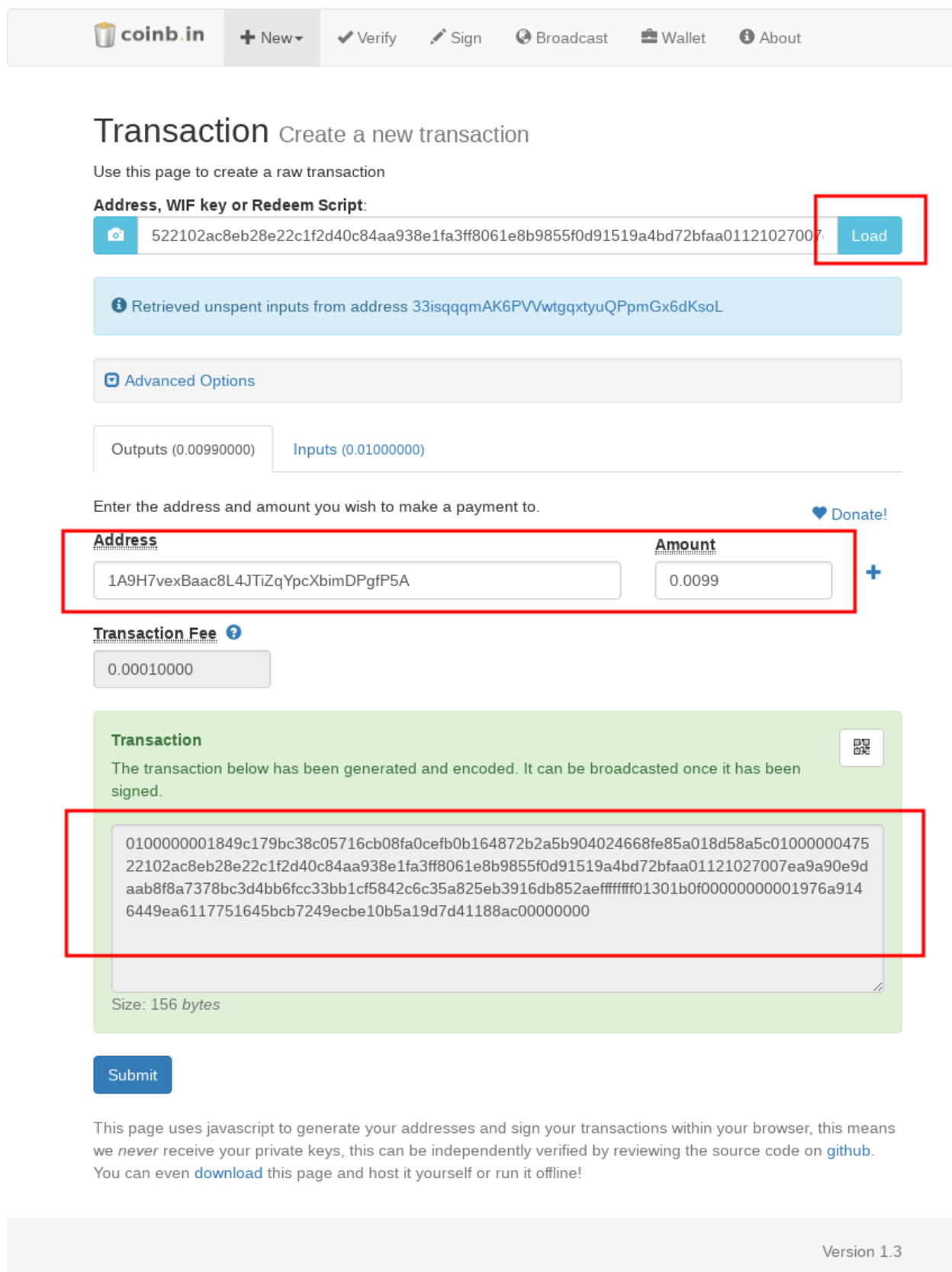

6. Sign the transaction from previous step with **Priv1**.

# Sign Transaction once a transaction has been verified

Once you have verified a transaction you can sign and then broadcast it into the network.

#### Private key

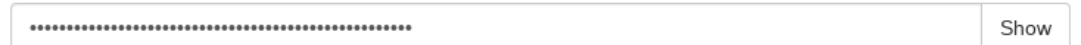

0100000001849c179bc38c05716cb08fa0cefb0b164872b2a5b904024668fe85a018d58a5c010000004752210 2ac8eb28e22c1f2d40c84aa938e1fa3ff8061e8b9855f0d91519a4bd72bfaa01121027007ea9a90e9daab8f8a7 378bc3d4bb6fcc33bb1cf5842c6c35a825eb3916db852aefffffff01301b0f00000000001976a9146449ea611775 1645bcb7249ecbe10b5a19d7d41188ac00000000

### **D** Advanced Options

### **Signed transaction**

The above transaction has been signed:

0100000001849c179bc38c05716cb08fa0cefb0b164872b2a5b904024668fe85a018d58a5c01000000920 0483045022100cf640d30ff76b4d1f5a2776ff8f6778d5c97abeac6623a9058480e5c50e5050302205e6fd7 118fffbbbb16e4df0916055a50514db5ab579712193593c3546febbaee0147522102ac8eb28e22c1f2d40c 84aa938e1fa3ff8061e8b9855f0d91519a4bd72bfaa01121027007ea9a90e9daab8f8a7378bc3d4bb6fcc3 3bb1cf5842c6c35a825eb3916db852aefffffff01301b0f00000000001976a9146449ea6117751645bcb724 9ecbe10b5a19d7d41188ac00000000

Size: 231 bytes

### Submit

This page uses javascript to generate your addresses and sign your transactions within your browser, this means we never receive your private keys, this can be independently verified by reviewing the source code on github. You can even download this page and host it yourself or run it offline!

Version 1.3

器

- 7. Now you need to scratch-off the holographic foil on the attached 'BitNote'. Do it with a coin as if it was a lottery ticket. Under the scratch-off field there is a second private key, Priv2. Scan it with QR code or copy down manually.
- 8. Use the result from step 7 and sign it again, this time using Priv2.

**O** Broadcast

# Sign Transaction once a transaction has been verified

Once you have verified a transaction you can sign and then broadcast it into the network.

#### Private key

0100000001849c179bc38c05716cb08fa0cefb0b164872b2a5b904024668fe85a018d58a5c0100000092004 83045022100cf640d30ff76b4d1f5a2776ff8f6778d5c97abeac6623a9058480e5c50e5050302205e6fd7118fff bbbb16e4df0916055a50514db5ab579712193593c3546febbaee0147522102ac8eb28e22c1f2d40c84aa93 8e1fa3ff8061e8b9855f0d91519a4bd72bfaa01121027007ea9a90e9daab8f8a7378bc3d4bb6fcc33bb1cf584 2c6c35a825eb3916db852aefffffff01301b0f00000000001976a9146449ea6117751645bcb7249ecbe10b5a1 9d7d41188ac00000000

**D** Advanced Options

#### **Signed transaction**

The above transaction has been signed:

0100000001849c179bc38c05716cb08fa0cefb0b164872b2a5b904024668fe85a018d58a5c01000000d a00483045022100cf640d30ff76b4d1f5a2776ff8f6778d5c97abeac6623a9058480e5c50e5050302205 e6fd7118fffbbbb16e4df0916055a50514db5ab579712193593c3546febbaee01473044022072fd92020 78611286ce6603201fb2b19f051ea65b76d4156fdd24ba8986254370220648ea3a61bc81cb1c8413c9e 5e86e1b7e98fe356f11f64dc79295c6f54227f7e0147522102ac8eb28e22c1f2d40c84aa938e1fa3ff8061 e8b9855f0d91519a4bd72bfaa01121027007ea9a90e9daab8f8a7378bc3d4bb6fcc33bb1cf5842c6c35a 825eb3916db852aefffffff01301b0f00000000001976a9146449ea6117751645bcb7249ecbe10b5a19d 7d41188ac00000000 Size: 303 bytes

### Submit

This page uses javascript to generate your addresses and sign your transactions within your browser, this means we never receive your private keys, this can be independently verified by reviewing the source code on github. You can even download this page and host it yourself or run it offline!

Version 1.3

Show

器

9. Now you can verify the transaction which you just constructed and signed. Double check the destination address.

# Verify transactions and other scripts

Enter the raw transaction, redeem script, pubkey, hd address or wif key to convert it into a readable format that can be verified manually.

0100000001849c179bc38c05716cb08fa0cefb0b164872b2a5b904024668fe85a018d58a5c01000000da00483 045022100cf640d30ff76b4d1f5a2776ff8f6778d5c97abeac6623a9058480e5c50e5050302205e6fd7118fffbbbb 16e4df0916055a50514db5ab579712193593c3546febbaee01473044022072fd9202078611286ce6603201fb2 b19f051ea65b76d4156fdd24ba8986254370220648ea3a61bc81cb1c8413c9e5e86e1b7e98fe356f11f64dc792 95c6f54227f7e0147522102ac8eb28e22c1f2d40c84aa938e1fa3ff8061e8b9855f0d91519a4bd72bfaa0112102 7007ea9a90e9daab8f8a7378bc3d4bb6fcc33bb1cf5842c6c35a825eb3916db852aefffffff01301b0f000000000 01976a9146449ea6117751645bcb7249ecbe10b5a19d7d41188ac00000000

### **Transaction Script**

The above script has been decoded

Version: 1 Transaction Size: 303 bytes Lock time: 0

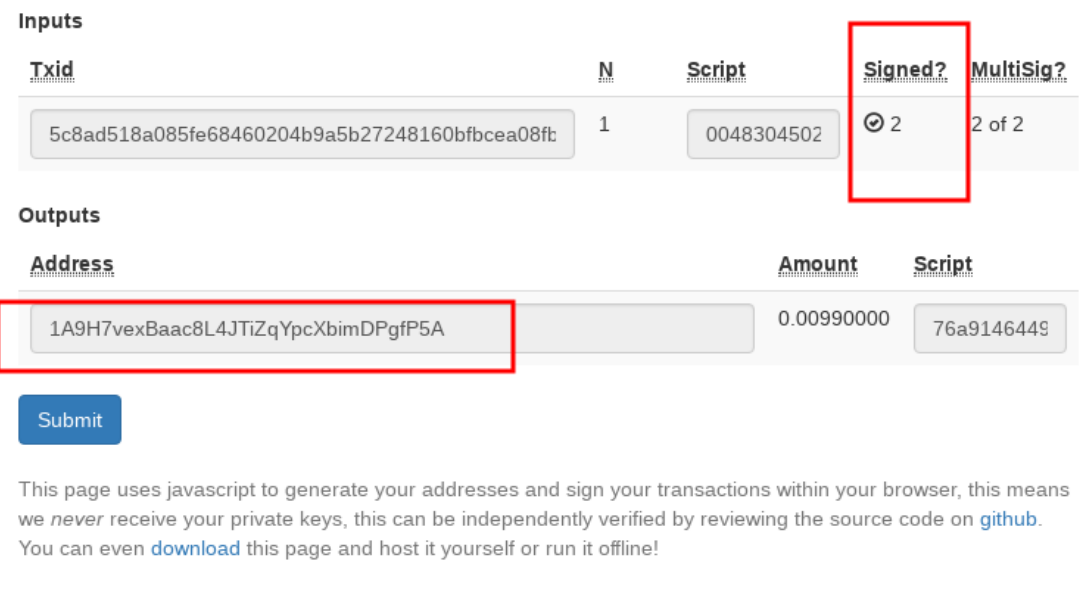

Version 1.3

Ŝ

10. If everything is fine you can broadcast the transaction to the bitcoin network.

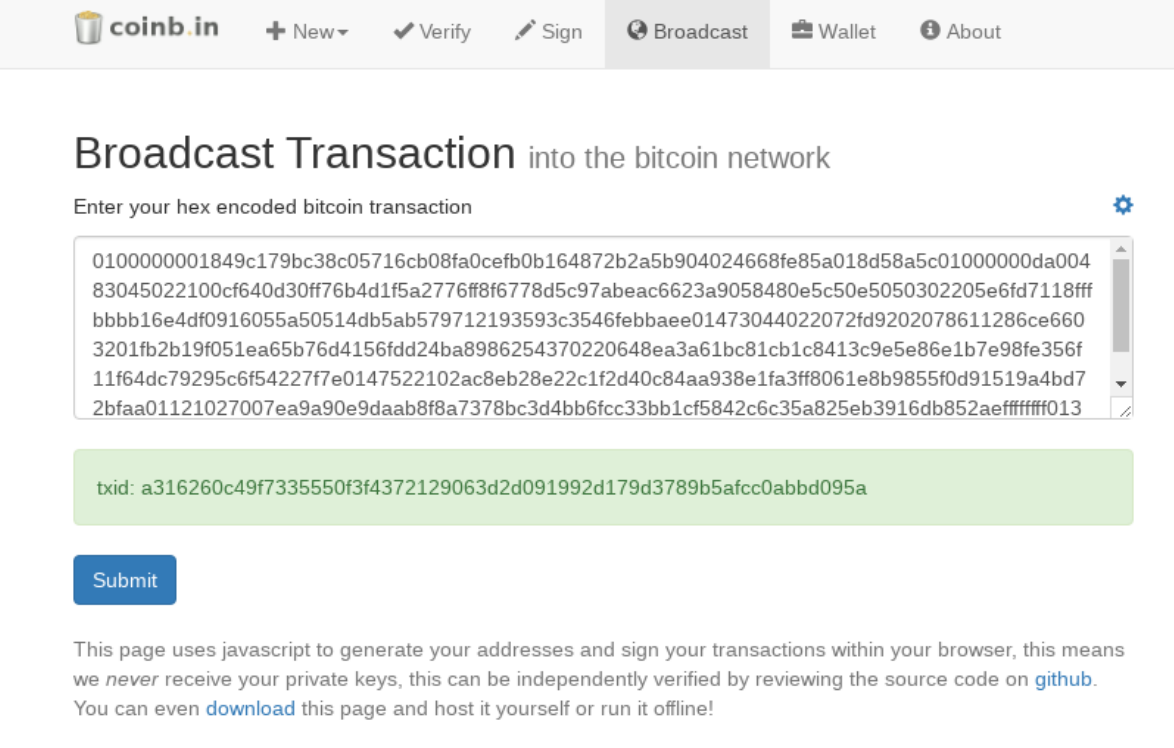

Version 1.3

11. Congratulations! Now the coin is redeemed and the bitcoins are free again. But still, there is some silver left ;-)